#### SLDS MONTHLY HIGHLIGHTS

ANGIE DEZIEL

701-214-7310

ADEZIEL@ND.GOV

#### **Assessment Dashboard Report**

Looking for data to help fill out that ESSER Report? Look no further. This report will provide comparative data from year to year, just filter and "view report." I have had many calls on this so I thought adding it here may be helpful.  $\odot$ 

#### SLDS Insights>Reports>School>Assessment Dashboard Report

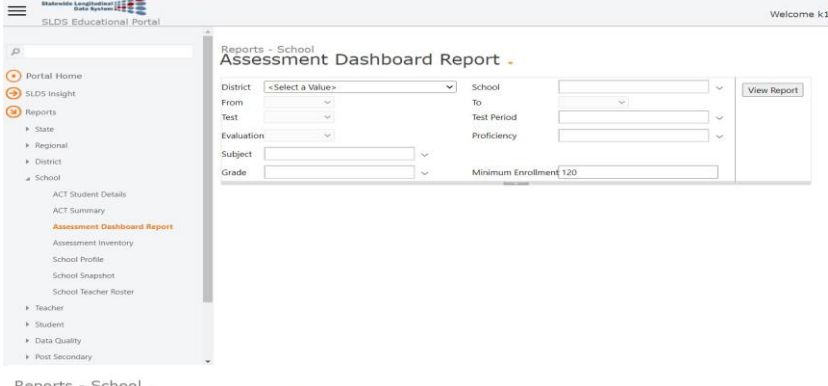

#### Assessment Dashboard Report.

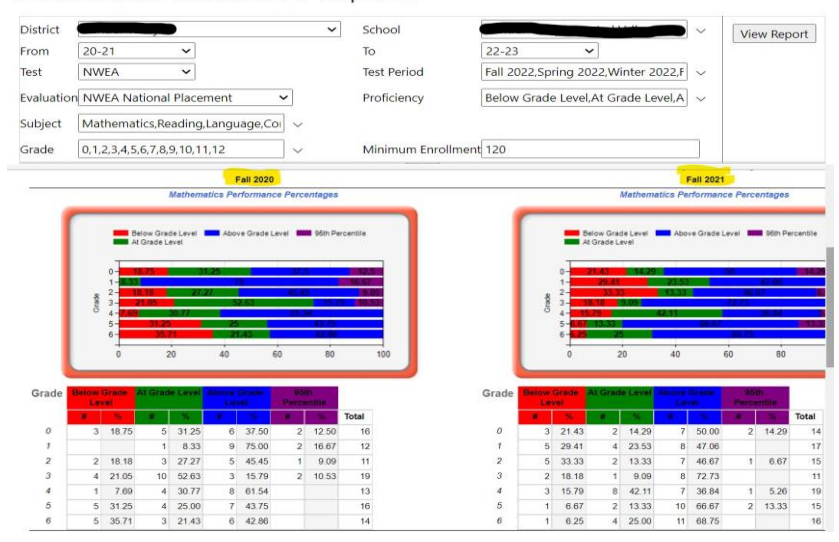

#### REPORT OF THE MONTH

#### STUDENT DATA EXPLORER

#### [https://www.slds.nd.gov](https://www.slds.nd.gov/)

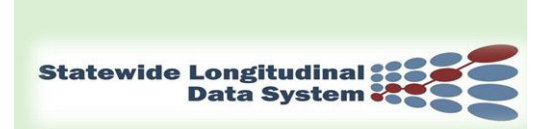

### **Exciting News!**

## **SLDS Trainings are now being offered towards Professional Development Credit Hours**

#### **Upcoming Training Opportunities: Via TEAMS**

#### **SLDS& MTSS**

December 1<sup>st</sup>, 2022 (9:00-10:30 am) CST

#### **State & Federal Reporting**

December 13th,2022 (1:00-2:30 pm) CST

#### **Engaging Teachers/SLDS**

December 8<sup>th</sup>, 2022 (9-10:30 am) CST

#### **SLDS 102**

December 20<sup>th</sup>, 2022 (8:30-12:30) CST

#### **Register At:**

#### **[http://www.edutech.nodak.edu/traini](http://www.edutech.nodak.edu/training/training-category/slds/) [ng/training-category/slds/](http://www.edutech.nodak.edu/training/training-category/slds/)**

 As a reminder, when looking at Professional Development this year, we do offer SLDS Teacher training within your building. This is a 2.5-hour training, free of charge, counts towards hourly credits, and face to face. Please contact me to schedule your training! Late Start or Early Outs are perfect for this. I look forward to working with you.  $\odot$  Angie

## WHAT'S NEW?!

The SLDS will have a "Dashboard help" button on the right side your screen while you are in the ed portal. This will appear when there are videos of brief explanations for certain reports within the SLDS. I have recording 1-3 min video for the most used dashboard reports, so that if you are having trouble remembering how to access information on that report or what it can be used for, you simply will be able to press the help button and it will bring up that recording. Pretty handy and should help alleviate any frustrations while browsing the reports.  $\odot$ 

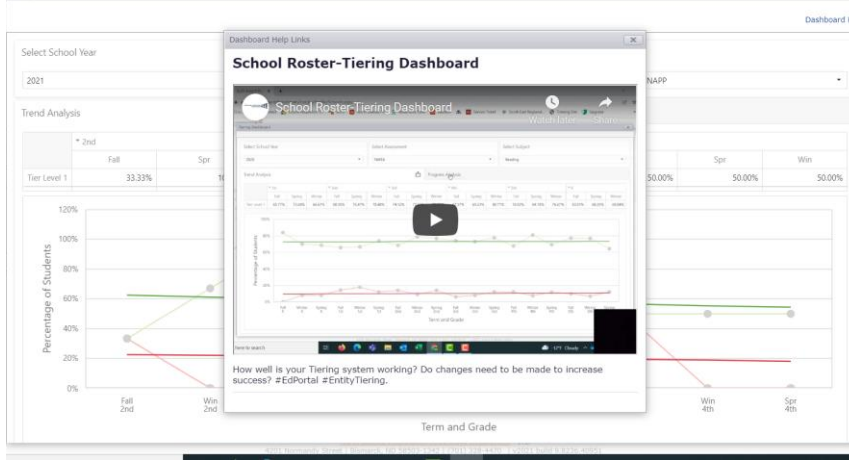

DIGITAL WALLETS මු

Digital Credentials and Student Wallets are now available for students to publish their transcripts. In addition, the wallets allow students to import Badges from Badgr site and will expand to other badging vendors. We did not include the instructions for importing badges since we are not issuing unless the students are part of a focus group at this time.

While the students could use their school assigned email address, we highly recommend the student uses their personal email to create a wallet as it needs to persist after leaving high school.

#### A Help Button within SLDS!!!

All of the videos linked within the SLDS are also available on our SLDS YouTube site as well. Feel free to access anytime for a refresher on certain reports or how to access them. I hope this feature helps you while using the SLDS. It can also be a great way to show staff certain aspects of the SLDS before or after an SLDS training.

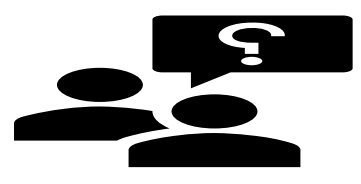

**Links** 

#### **Access MTSS/SLDS Video Trainings**

[Training Videos | Statewide Longitudinal](https://www.slds.nd.gov/contact/training-videos)  Data System – [North Dakota \(nd.gov\)](https://www.slds.nd.gov/contact/training-videos)

#### **Access SLDS "help" videos on YouTube**

[https://www.youtube.com/channel/UCk](https://www.youtube.com/channel/UCkRiS2bFvumA-gDV6HWGTiQ) [RiS2bFvumA-gDV6HWGTiQ](https://www.youtube.com/channel/UCkRiS2bFvumA-gDV6HWGTiQ) y

#### **Access Digital Wallet Instruction**

[https://www.slds.nd.gov/sites/www/file](https://www.slds.nd.gov/sites/www/files/documents/pdfs/Counselor%20Instructions%20Digital%20Credentials%20and%20Student%20Wallets.pdf) [s/documents/pdfs/Counselor%20Instruc](https://www.slds.nd.gov/sites/www/files/documents/pdfs/Counselor%20Instructions%20Digital%20Credentials%20and%20Student%20Wallets.pdf) [tions%20Digital%20Credentials%20an](https://www.slds.nd.gov/sites/www/files/documents/pdfs/Counselor%20Instructions%20Digital%20Credentials%20and%20Student%20Wallets.pdf) [d%20Student%20Wallets.pdf](https://www.slds.nd.gov/sites/www/files/documents/pdfs/Counselor%20Instructions%20Digital%20Credentials%20and%20Student%20Wallets.pdf)

# NEW TRAININGS AVAILABLE!

We know your time is precious, so to accommodate, I have come up with 2 condensed versions of trainings that are only 90 min and exclusively online.

**SLDS Engaging Staff:** Are you interested in data that can be used to increase proficiency, help guide your school to make informed data driven decisions, but do not have a lot of time to do so? Then this training is for you. It is a "crash course" on the most utilized reports within the SLDS. This is a 90 min, online training that will help your staff feel less overwhelmed about using data within the SLDS.

**SLDS Federal & State Reporting:** This is essentially a shortened version of SLDS 101 geared for Administration and Counselors. Review and analyze district and school level student data including enrollment, assessment, accountability, and attendance.

# SLDS REMINDERS

• The SLDS will now have recorded training for MTSS  $\&$ SLDS available (for Non-Credit). It is divided up into 5 short tutorial videos to take at your own pace. Located on the SLDS home page under Support>Training Videos

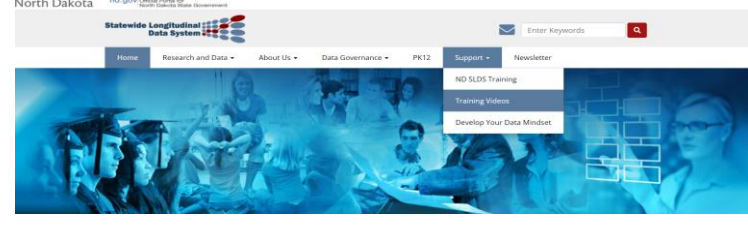

**Access SLDS "help" videos on YouTube** [https://www.youtube.com/channel/UCkRiS2bFvumA](https://www.youtube.com/channel/UCkRiS2bFvumA-gDV6HWGTiQ)[gDV6HWGTiQ](https://www.youtube.com/channel/UCkRiS2bFvumA-gDV6HWGTiQ)

**\*FYI: My work cell is currently getting a replacement. Please email for the next few weeks. Thanks Angie [adeziel@nd.gov](mailto:adeziel@nd.gov) \***

These trainings will be offered monthly. Register at link below.

**[http://www.edutech.nodak.edu/traini](http://www.edutech.nodak.edu/training/training-category/slds/) [ng/training-category/slds/](http://www.edutech.nodak.edu/training/training-category/slds/)**

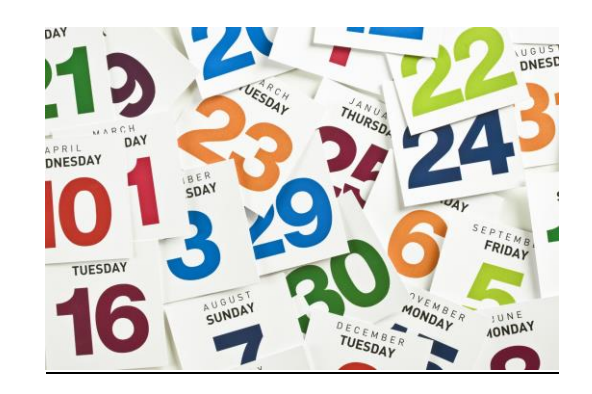